# CiderPre VOL. 4 ISSUE 8, August 1999

News from the Lewiston-Auburn Mac Users Group and the Oxford Computer Users Group

### **Calender and Info**

- **Bad Addresses**
- **Baita's Bits**

## **Apple Unveils iBook Consumer Portable with Wireless Internet Access at Macworld Expo**

OuickTime TV Debuts with One-Click **Access to Highest-Quality Content** on Internet

MACWORLD EXPO, NEW YORK—July 21, 1999 During the kick-off keynote today, Apple introduced iBook, the first consumer portable to provide untethered Internet access for home and schools via AirPort, Apple's revolutionary new wireless local area network (LAN) solution. The Company also unveiled QuickTime TV

> ty network for web-based video and audio, seamlessly integrating four key elements: Apple's award-winning QuickTime 4 Player software; Apple's opensource QuickTime Streaming Server software; the Apple/Akamai **Technologies** streamed content delivery service; and compelling content from leading

> > Building upon its success in the consumer and education mar-

providers.

kets with the popular iMac, Apple's iBook, the "iMac to Go" features "all day" battery life of up to 6 hours, a PowerPC G3 processor that outperforms the fastest Intel processor found in any notebook PC\*, and Apple's revolutionary AirPort wireless networking for cable-free Internet access (optional), all in a stunning notebook design available in two eyecatching colors—Blueberry and Tangerine. Additional iBook features include a 12.1" TFT display for super crisp images and video, built-in 56K modem and 10/100BASE-T Ethernet networking, built-in CD-ROM drive, and two built-in antennas and an internal slot to accept Apple's new Airport wireless networking card. iBook's design innovations include a rubber-coated translucent enclosure for durability, a pullout handle for safe carrying, and a unique closing mechanism without latches for faster and easier access.

QTV, the Internet's highest performance network for web-based video and audio, seamlessly integrates Apple's QuickTime Streaming Server with Akamai Technologies' global Internet content delivery service to give Macintosh and Windows users one-click access to highquality, popular content, free of charge to viewers at www.apple.com. QTV provides leading content providers with the fastest, most reliable distribution network

Continued on page 3

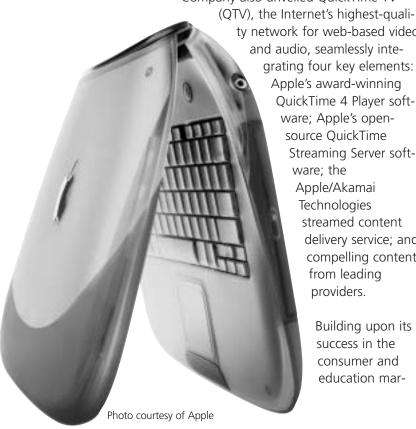

### **Officers**

Skip Lalemand President slalemand@exploremaine.com 784-0098

Al Darby Vice President, Technical Advisor adarby@cybertours.com

Ted Moreau Treasurer tfmoreau@cybertours.com 782-8718

David Bergeron Membership davnic@exploremaine.com 784-0513

Nicole Laverdiere Editor davnic@exploremaine.com 784-0513

Ron Cormier Webmaster, Librarian rdcorms@exploremaine.com 784-2697

Mike Baita Appleworks SIG Director gabaita@exploremaine.com 783-8724

David Rowe Technical Advisor daverowe@megalink.net 743-1680

One year's membership in LA MUG is \$20 per person. Other family members... a spouse, son or daughter... may attend the meetings, as long as facilities can accommodate us, but only one person gets the newsletter.

Checks should be made out to LA MUG and sent to:

Ted Moreau LA MUG Treasurer 34 Martha Ave. Lewiston, ME 04240

To submit articles please e-mail them as text files to davnic@exploremaine.com by the third Thursday of the month. For more info or if you are without e-mail please contact me at 784-0513. Thank You, Nicole Laverdiere

### **August**

| Monday | Tuesday                              | Wednesday                            | Thursday                                                        | Friday |
|--------|--------------------------------------|--------------------------------------|-----------------------------------------------------------------|--------|
| 2      | 6:30 pm <b>3</b>                     | 6:30 pm 4                            | 5                                                               | 6      |
|        | Appleworks<br>SIG<br>Fairview School | Auburn<br>Meeting<br>Fairview School |                                                                 |        |
| 9      | 10                                   | 11                                   | 6:00 pm <b>12</b>                                               | 13     |
|        |                                      |                                      | Officer's<br>Meeting                                            |        |
| 16     | 17                                   | 18                                   | 6:30 pm 19 Oxford Meeting Oxford Hill Comp. High School Rm.B242 | 20     |

### **Events**

#### This Month in Auburn:

T.B.A. One possibility is a QuarkXPress and PageMaker "showdown". Also a tentative session in the library for control panels and extensions. M.Y.O.B. Raffle will take place - bring your tickets!

**September:** NCEE staffing. The In's and Out's of Netscape and Explorer. We need someone to come forward and volunteer for this, please contact Skip at slalemand@exploremaine.com or at 784-0098 if you could do this.

October: NCEE staffing and planning.

Each meeting includes a Question and Answer period, don't forget to bring in your question slip from your newsletter.

# **AppleWorks**

August's meeting will cover the following: text attributes, paragraph format tab characteristics, table assistant and more if time permits.

Don't forget, there are ClarisWorks training videos available for checkout from Mike Baita.

Check out Baita's Bits this month, on the back page, for helpful AppleWorks tips.

Paper and Printing for this newsletter was donated by:

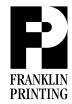

Routes 2 & 4
Farmington, ME 04938
Tel: 207-778-4801
Fax: 207-778-2969
fp@somtel.com

available. New "intercasters" on the QTV network include ABC News, Disney, ESPN, The Knitting Factory, RollingStone.com, VH1 and Virgin Radio.

Demonstrating continued enthusiasm for the Macintosh platform, Apple today also announced that third-party developers have introduced nearly 5,000 new Macintosh software and hardware products in the past 12 months. In one year, third-party software developers have announced 3,935 new software titles for the Macintosh platform. Hardware manufacturers—fueled in part by iMac's support for the Universal Serial Bus (USB) and the Power Macintosh G3 computer's support for USB and Firewire—have developed more than 1,053 new products, ranging from storage devices, printers, scanners and cameras to game controllers. Forty new FireWire devices and 37 Universal Serial Bus (USB) peripherals will make their debut this week at Macworld. The new hardware and software products announced today bring the total number of products shipping on the Mac platform to 13,100. A complete list of products is available in the Macintosh Products Guide at www.apple.com/guide.

Apple Computer, Inc. ignited the personal computer revolution in the 1970s with the Apple II, and reinvented the personal computer in the 1980s with the Macintosh. Apple is now recommitted to its original mission—to bring the best

personal computing products and support to students, educators, designers, scientists, engineers, business persons and consumers in over 140 countries around the world.

\* Based on industry standard ByteMark processor test.

Apple, the Apple logo, FireWire, Mac, Macintosh, Power Macintosh and QuickTime are registered trademarks of Apple Computer, Inc. AirPort, iBook, and iMac are trademarks of Apple Computer, Inc. Additional company and product names may be trademarks or registered trademarks of the individual companies and are respectfully acknowledged.

# Bad Email Addresses

We still have some bad email address on our list, if yours is one of them please send your correct address to davnic@exploremaine.com Thank You!

Ilml459@ime.net
Gary-R-Cummings@onfla.com
uncleandys@exploremiane.com
P.ELIAS@genie.com
bush\_leaguer@hotmail.com
sleghbel@megalink.net
smbaita@aol.com
danaS04223@aol.com
lokelop@aol.com
baileycamp@aol.com
rbucha8670@aol.com
claxton@gwi.com
rexwr@maine.com

#### Classified

For Sale: CTX EzBook Notebook Computer 166Mhz Pentium w/MMX, 40MB RAM, 1.6GB hard drive, 16X CD ROM drive, 33.6 modem, 12.1" display, floppy drive, battery, deluxe carring case, Windows 95, internet ready, for more info call: Dave Bergeron at 784-0513 or email at: davnic@exploremaine.com

Remember...
Members get free
"non-commercial"
classifieds!

Just email them to the editor by the third Tuesday of the month.

Check our web site and the User Group Network.

nceexpo.com user-groups.com

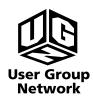

# **AppleWorks Tips**

#### **Tip #1: AppleWorks Button Bars**

Tip: You can move the button bar by dragging its "grab bar," the two lines that appear at the left or top edge, depending on the button bar's current position.

Tip: While the button bar is positioned at the top or bottom of the screen, you can change only its height, not its width. When the button bar is at the left or right edge of the screen, you can change its width but not its height.

Hiding and showing the button bar: The process for removing the button bar depends on whether it is displayed on the screen or in a floating palette.

- **★** If the button bar is at the top of the screen: for Macintosh, choose window, hide button bar or press SHIFT COMMAND X for Windows, choose window hide button bar, press SHIFT CTRL X, or press ALT W, B.
- **♠** If the button bar is a floating palette: click the palette window's close box.
- **€** To show the button bar after it has been hidden: for Macintosh choose window show button bar or press SHIFT COMMAND X for Windows choose window show button bar, or press SHIFT CTRL X, or press ALT W, B.

#### Tip #2

If your graphic comes in with a line on the right side instead of having handles (black boxes) around it, you forgot to click the arrow tool. You are in the text mode, so the graphic is like a word. Click on the graphic. A box will appear in the lower right corner. This means it is selected, Press the delete key. Click in the arrow tool and drag the graphic over to the file again. This time it will have handles and you can move it anywhere.

#### Tip #3

Setting up a document. Before you start typing you need to decide:

- Size of paper on which your document is to be printed
- Margins you need for the document
- **≰** A typeface for the document
- Whether you want to have page numbers or not.

If you change the appearance of a page number on one page, the appearance changes on all pages of the document.

Use the size pop-up menu on the ruler bar. This pop up menu gives you faster access to font, style, size, and color choices.

When auto-hyphenation is turned on, it is turned on for the entire document. It is not possible to auto-hyphenate just a portion of the text.

Facing pages, side-by-side is best if you are creating a book.

The average size type for reading is 11 point. Here are three examples of common main text type sizes: 10 Point, 11 Point, 12 Point

### Don't Forget!!

The Next Auburn
Meeting is August 4,
6:00pm Early Birds
6:30 - 8:30 pm,
Fairview School,
Minot Ave., Auburn

The next Oxford
Meeting is
August 19,
6:30 - 8:30 pm,
Oxford Hills
Comp. High School,
Room B242

P.O. Box 357 26 Winter Street Gardiner, ME 04345

Voice (207) 582-7606 Fax (207) 582-8505 nmca@gwi.net

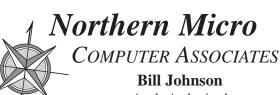

Apple Authorized Sales & Service

Authorized Reseller and Service Provider